# Box Playmobil

Fabriquer une boite en bois pour ranger des playmobils

**28** Difficulty Easy  $\vert \vert$  **O** Duration 2 hour(s)  $\vert \vert$  **C** Categories Play & Hobbies  $\vert \vert$  **O** Cost 3 EUR (€)

### **Contents**

[Introduction](#page-0-0)

Step 1 - [Générer](#page-0-1) un modèle de boîte sur internet

Step 2 - [Recuperer](#page-1-0) le fichier sur le logiciel

Step 3 - Imprimer sur [l'imprimante](#page-1-1) Laser

Step 4 - [Coller](#page-1-2) la boite

Step 5 - [Terminé](#page-1-3)

Notes and [references](#page-2-0)

**Comments** 

### <span id="page-0-0"></span>Introduction

C'est un tuto pour faire une boite en bois pour y ranger des objets (ici des playmobil).

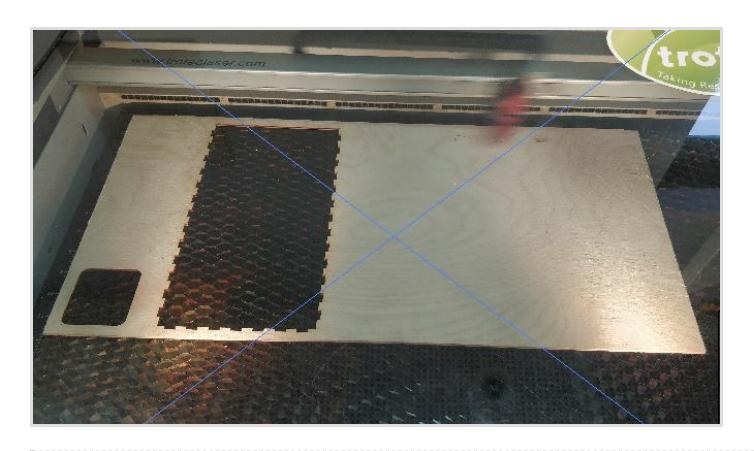

### Materials

Contre plaqué en bois de 3 mm d'épaisseur

### Tools

Ordinateur avec Inscape ou Corel Draw Colle à bois Serre-joint Trotec speedy 300 Clé USB

## <span id="page-0-1"></span>Step 1 - Générer un modèle de boîte sur internet

Aller sur ce site : [http://cyberweb.cite-sciences.fr/fablab/tools/svg](http://cyberweb.cite-sciences.fr/fablab/tools/svg-box-generator/)box-generator/

Vous allez pouvoir générer une boite aux dimensions souhaité. Vous avez les différentes valeurs que j'ai utilisé sur l'image.

ATTENTION!!! Il semble y avoir une différence entre les valeurs sur le site et lors de l'impression! Faire un essai avant et vérifier (j'ai eu un peu chaud pour ma part)

#### Générateur de boites SVG

Génère les plans d'un boite à la taille souhaitée, réalisable à la découpeuse laser, au format SVG<br>(inkscape).

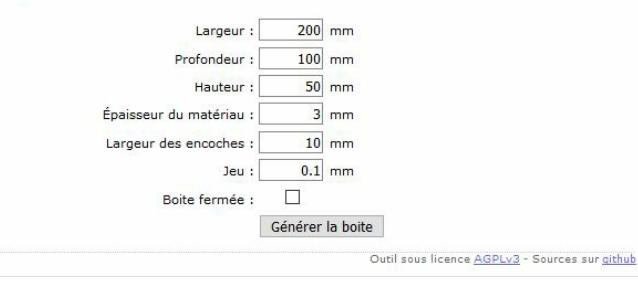

## <span id="page-1-0"></span>Step 2 - Recuperer le fichier sur le logiciel

Ouvrez le logiciel sur lequel vous souhaitez travailler et importez le fichier SVG téléchargé. Sauvegardez-le dans le format du logiciel et ensuite modifiez le à votre guise. Attention, sur Corel Draw, ne pas enregistrer sous la version 2018 mais 2017 (le pc de la forge est sous la version 2017 et le logiciel n'est pas retro-compatible)

### <span id="page-1-1"></span>Step 3 - Imprimer sur l'imprimante Laser

Mettre le fichier sur une clé USB et branchez-là sur le pc de l'imprimante laser. Importer le fichier sous corel draw et suivez la procédure pour l'impression laser

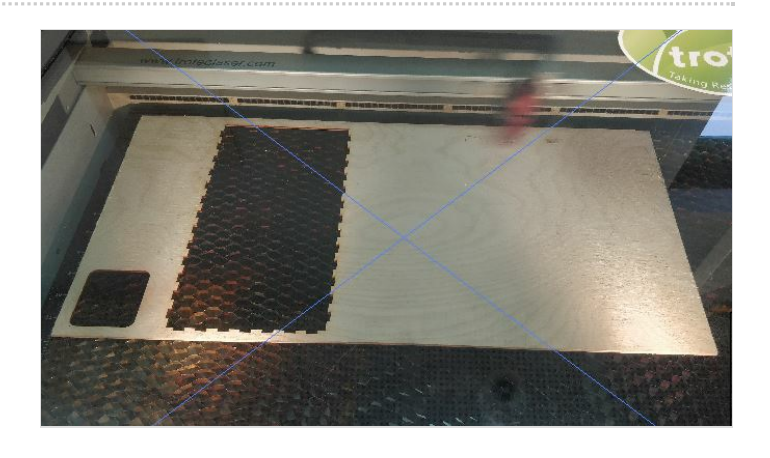

## <span id="page-1-2"></span>Step 4 - Coller la boite

Une fois les différents morceaux découpés, coller avec des serrejoints et de la colle à bois les faces de la boite. C'est très chiant à faire (mieux vaut être deux).

Attendez 15 min et c'est bon ;)

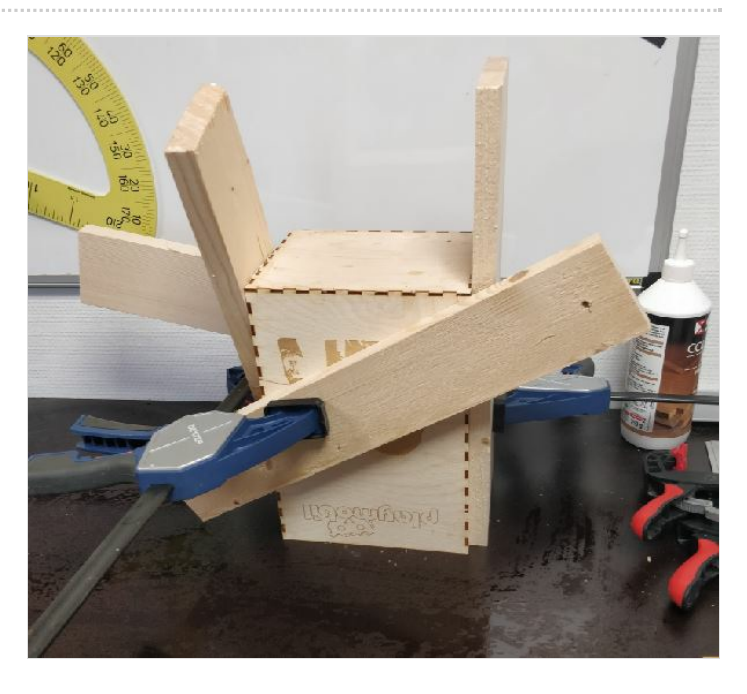

### <span id="page-1-3"></span>Step 5 - Terminé

Et voila votre récompense! Mais comme vous pouvez le voir,j'avais pas prévu que ce soit aussi "juste". Alors vérifiez les dimensions lorsque vous avez imprimé la première pièce pour ne pas tout recommencer.

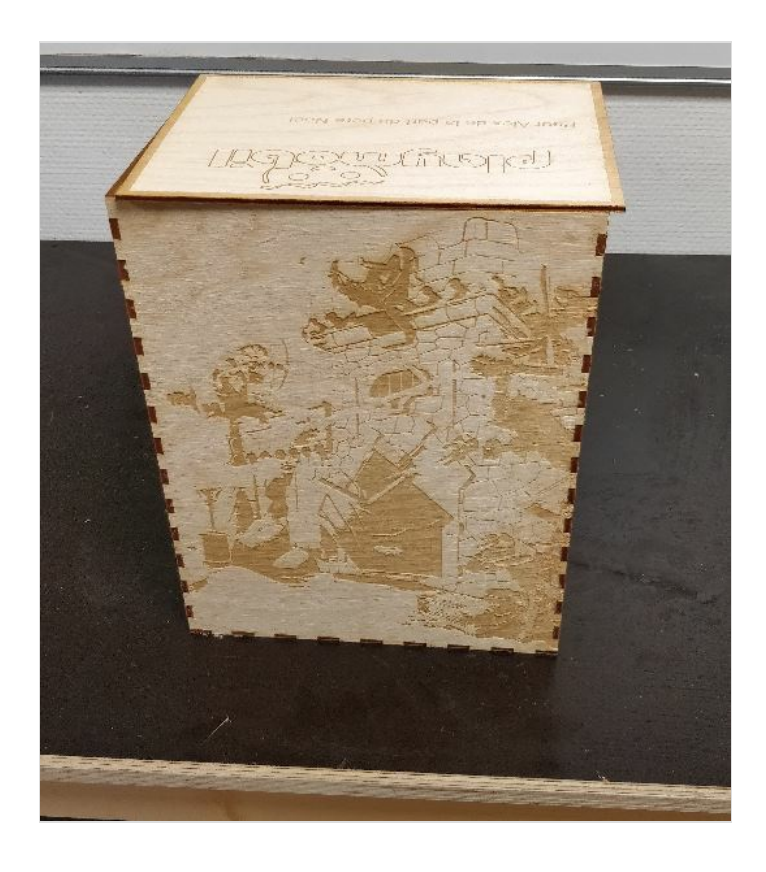

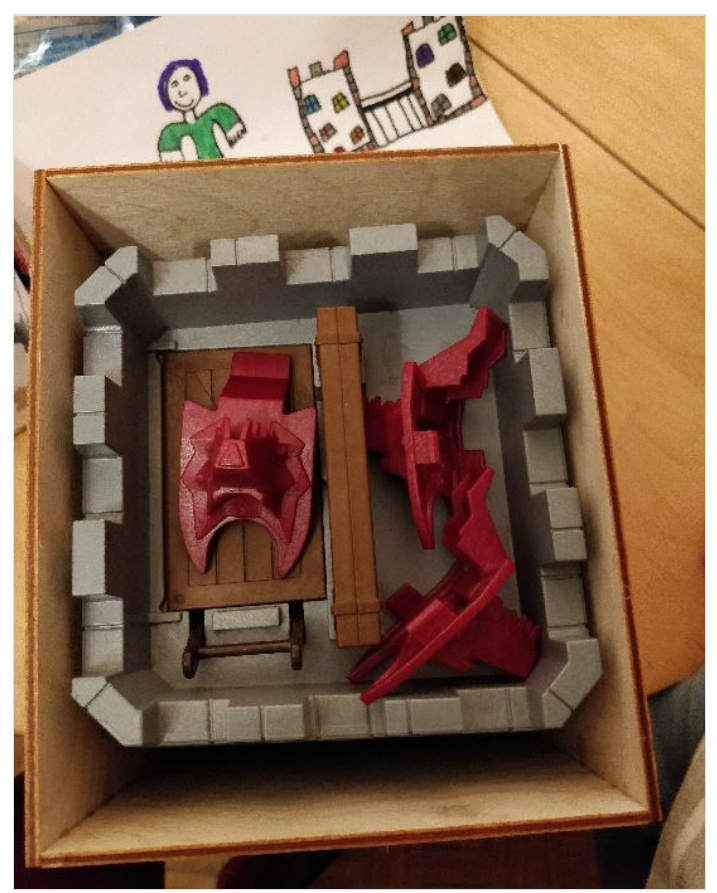

### <span id="page-2-0"></span>Notes and references

Planche en bois acheté sur Ebay [\(https://www.ebay.fr/itm/Birch-Laserply-Plywood-Various-Sizes-Thicknesses-Quantities/173407222573?](https://www.ebay.fr/itm/Birch-Laserply-Plywood-Various-Sizes-Thicknesses-Quantities/173407222573?hash=item285fe03b2d:m:mLAROc2sdGvcGdgbIkEHPnA:rk:1:pf:0) hash=item285fe03b2d:m:mLAROc2sdGvcGdgbIkEHPnA:rk:1:pf:0)

Mais il est possible de prendre un peu plus grand car ça rentre largement dans l'imprimante